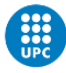

Titulació:

Enginyeria en Sistemes Audiovisuals

Alumne (nom i cognoms): Joan Ignasi Martí Franco

Enunciat TFG / TFM: Realitat augmentada: visita a diferents espais de l'ESEIAT

………………………………………………………………………………………………

………………………………………………………………………………………………

………………………………………………………………………………………………

Director/a del TFG / TFM: Jorge Martín Giménez

Codirector/a del TFG / TFM:

……………………………………………………………………………….…………….

Convocatòria de lliurament del TFG / TFM:

2020……………………………………………….

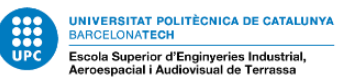

# **INDICE**

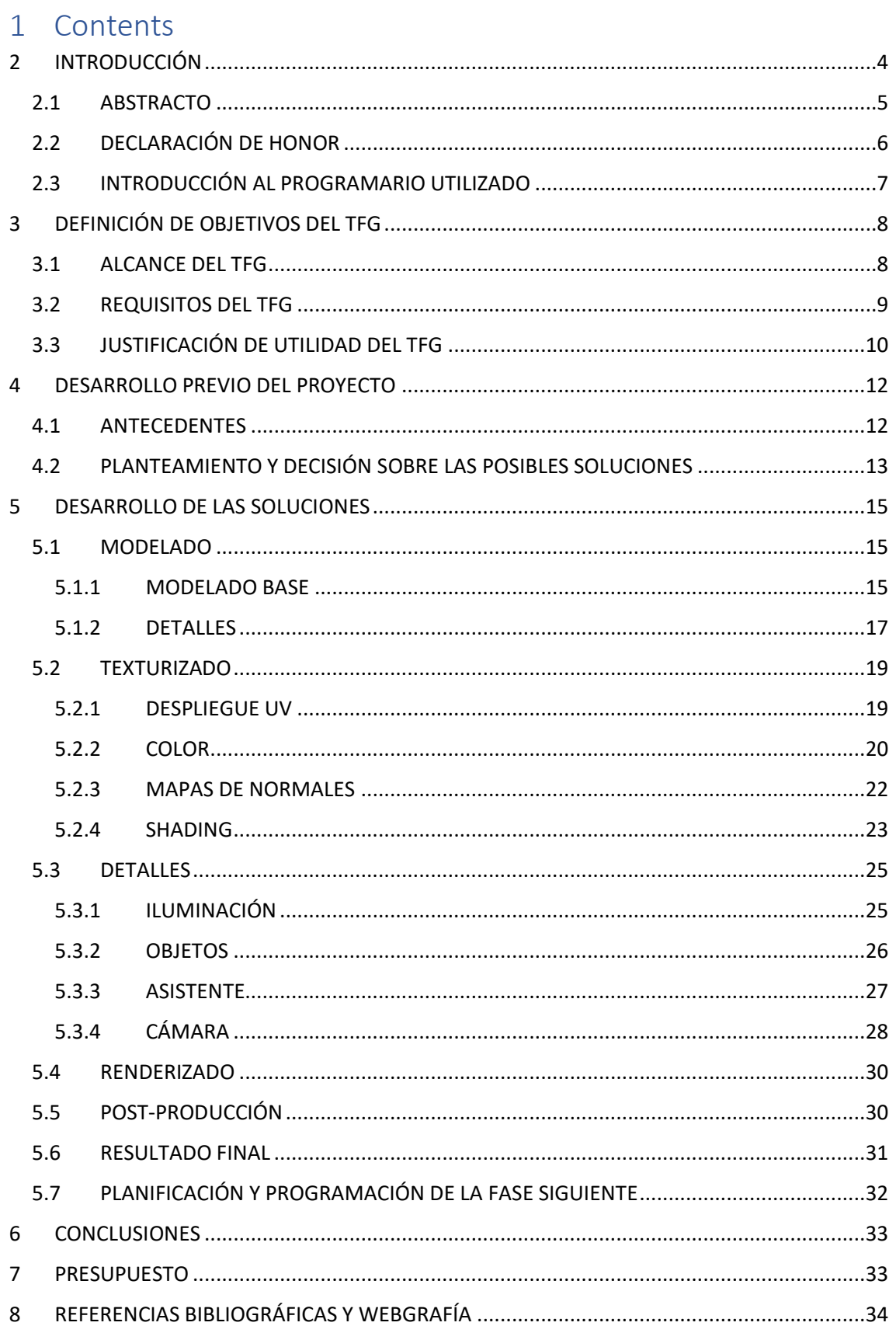

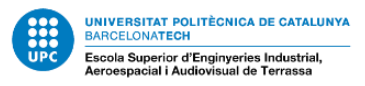

# ÍNDICE DE TABLAS

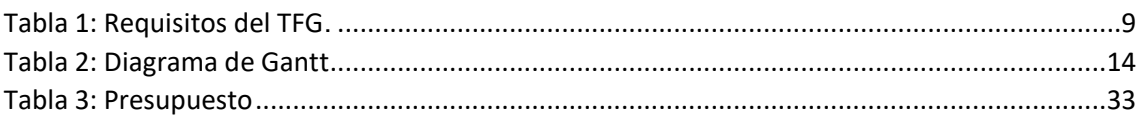

# ÍNDICE DE FIGURAS

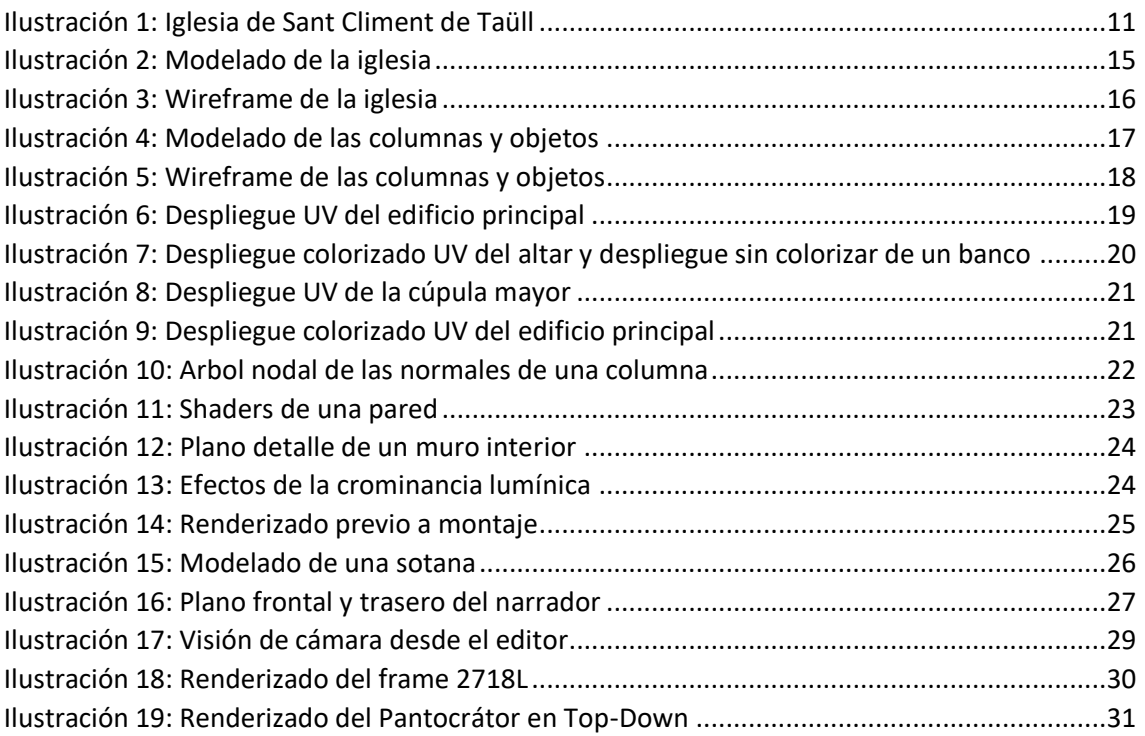

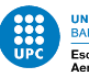

# <span id="page-3-0"></span>2 INTRODUCCIÓN

Cada vez hay un menor interés por la historia y la cultura, a la vez que aumenta por las nuevas tecnologías, y en concreto la realidad virtual. Sin embargo, actualmente hay una importante falta de productos rentables y desarrollos dedicados, además de una carencia general de fondos y proyectos.

Partiendo de una base de necesidades complementarias, este proyecto pretende demostrar la posibilidad de realizar proyectos en bajo presupuesto, y con un alto rendimiento, en colaboración con diferentes organizaciones e instituciones culturales, religiosas e históricas. Este conjunto de características únicas, sumado a la problemática causada por la crisis del COVID-19, proporcionó la prueba de campo más exigente posible para este proyecto.

El proyecto inicial era una visita guiada al TR1, con la intención de atraer nuevos alumnos, y dar a conocer las funcionalidades y capacidades técnicas de la facultad. El proyecto iba a ser una visita de un cuarto de hora, en dos pisos y espacios muy diversos. Incluyendo el comedor, la sala de estudios, los laboratorios y varias salas de ordenadores.

Mediante planos públicos, imágenes disponibles, y datos encontrados online, reencaucé el proyecto, trabajando en la recreación tan fiel como podía del lugar, y añadiendo material para hacer más estimulante la experiencia. Los principales problemas fueron el limitado hardware disponible, la ausencia de información de primera mano, la baja iluminación del lugar, y el hecho de haber rehecho desde cero el proyecto, dos meses después de su inicio oficial.

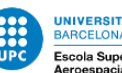

# <span id="page-4-0"></span>2.1 ABSTRACTO

El objetivo de este proyecto fue la realización de una visita en realidad virtual de los principales espacios en ESEIAAT, concretamente las instalaciones del TR1. Sin embargo, debido a la situación actual y la imposibilidad de modelar in situ, se optó por el modelado y visita de un espacio ya virtualizado, con meses de retraso. Se pretende mostrar una prueba de concepto a refinar, que sirva de cara al futuro como base para experiencias educativas y formativas sobre diferentes instituciones y espacios arquitectónicos.

El espacio analizado es la iglesia románica de Sant Climent de Taüll, en Lérida. Basándome en los planos arquitectónicos e imágenes de su interior, recreé el espacio en un software de modelado libre, que usé más tarde para realizar un renderizado tridimensional debido a su fácil portabilidad y bajo presupuesto, en oposición directa a los sistemas actuales de realidad virtual.

El proyecto práctico consta de dos partes fundamentales:

- Narración
- Espacio

Ambas partes fueron estudiadas en el tiempo disponible. Se procedió a expandir la visita, no solo al espacio arquitectónico, sino a algunas idiosincrasias de la institución que lo construyó y operó. En concreto, las prendas más típicas del sacerdocio, mostrando además la interacción de diferentes texturas y materiales con un visionado tridimensional en 360º.

Mediante el programa Blender se procedió a modelar y renderizar el video, con texturas realizadas en Photoshop, audio maquetado en Adobe Audition, y edición del renderizado con Adobe Premiere, todos programas trabajados en la carrera o de funcionalidad similar.

Este trabajo pretende abordar diversos problemas habituales en la creación de espacios similares, y posibles soluciones a las problemáticas surgidas de proyectos en realidad virtual en hardware limitado, además del teletrabajo en cuestiones de recreación virtual.

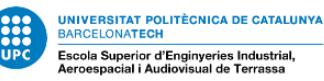

# <span id="page-5-0"></span>2.2 DECLARACIÓN DE HONOR

I declare that,

the work in this Master Thesis / Degree Thesis (*choose one*) is completely my own work,

no part of this Master Thesis / Degree Thesis (*choose one*) is taken from other people's work without giving them credit,

all references have been clearly cited,

I'm authorised to make use of the company's / research group (*choose one*) related information I'm providing in this document (*select when it applies*).

I understand that an infringement of this declaration leaves me subject to the foreseen disciplinary actions by *The Universitat Politècnica de Catalunya - BarcelonaTECH*.

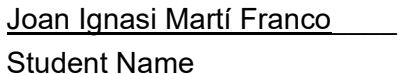

Signature Date

 $25/06/2020$ 

Title of the Thesis : Realitat augmentada: visita a diferents espais de l'ESEIAT\_\_

 $\mathcal{L}_\text{max}$  , and the contribution of the contribution of the contribution of the contribution of the contribution of the contribution of the contribution of the contribution of the contribution of the contribution of t

 $\mathcal{L}_\text{max}$  , and the contribution of the contribution of the contribution of the contribution of the contribution of the contribution of the contribution of the contribution of the contribution of the contribution of t

 $\mathcal{L}_\text{max}$  , and the contribution of the contribution of the contribution of the contribution of the contribution of the contribution of the contribution of the contribution of the contribution of the contribution of t

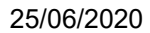

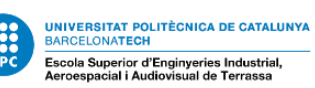

## <span id="page-6-0"></span>2.3 INTRODUCCIÓN AL PROGRAMARIO UTILIZADO

Se usaron tres programas en tándem, por su compatibilidad, personalización y familiaridad. Se optó por Blender sobre Maya por la mayor facilidad de renderizado, compatibilidad instantánea con archivos .psd, y la personalización en nodos de shaders y mapas normales de fácil implementación, además del uso de Python3 en sus librerías, lo que permite una extensiva modificación de estas.

Adobe Audition, permitió la edición de los audios del proyecto, añadiendo diversos efectos y limpiando el ruido de fondo causado por el entorno urbano no ideal, además de la simulación de eco y reverberación del edificio.

Por último, mediante Adobe Premiere, se pudo convertir la secuencia de fotogramas generada por Blender en video, en la calidad precisa, e inyectar los metadatos necesarios para una visualización tridimensional en software de terceras partes.

El formato de visualización por el que se optó, por su soporte nativo, libre acceso y compatibilidad con diversos soportes, fue el reproductor nativo de youtube. Compatible en modo VR Cardboard con la mayoría de dispositivos del mercado, reduciendo aún más el presupuesto y permitiendo un uso doméstico del proyecto.

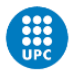

# <span id="page-7-0"></span>3 DEFINICIÓN DE OBJETIVOS DEL TFG

# <span id="page-7-1"></span>3.1 ALCANCE DEL TFG

En este trabajo se cubren las bases principales necesarias para la realización de proyectos audiovisuales didácticos en realidad virtual, a bajo coste. La meta final del TFG consiste en un modelado reconocible, una visita orgánica, y la prueba de diversos conceptos en un entorno tan poco trabajado como la VR.

En la reunión virtual del 20 de abril con el director del TFG, se llegó a la conclusión que había que replantear el trabajo, y optar por otro entorno distinto a la universidad, que pudiera hacerse telemáticamente. Se optó por la iglesia románica de Sant Climent de Taüll.

Se dispuso de planos online e imágenes por satélite, además de fotografías tomadas por visitantes a lo largo de los años, para facilitar los trabajos de modelado y texturizado.

Las tareas más complejas resultaron ser el modelado, debido a las irregularidades del diseño de planta, y el texturizado interior, por la carencia de luz natural, además de la falta de experiencia en persona del edificio en cuestión.

Durante la fase de investigación del nuevo entorno, se pudo apreciar la diferencia de tamaños en la piedra, además de las diferencias en degradación de sus superficies. Telemáticamente fue difícil hallar los valores de especularidad y refracción de la piedra, además de su granulado.

Opté por el modelado más fiel posible, con texturas no procedurales únicamente en los detalles únicos del edificio, tales como su cúpula y altar. Por motivos de tiempo, no se realizó en la máxima calidad, por el tiempo de renderizado necesario. El resultado final, podría considerarse una animática del resultado final.

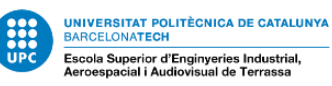

## <span id="page-8-0"></span>3.2 REQUISITOS DEL TFG

Para poder realizar el TFG hace falta un acceso detallado al objeto de estudio.

Además, es recomendable disponer de un ordenador capaz de utilizar aceleramiento por GPU en cuanto al renderizado del proyecto. Es altamente recomendable, además, disponer tanto de un sistema operativo actualizado a una versión compatible del programario como de un sistema de ficheros compatible entre sí y con el resto de programas utilizados.

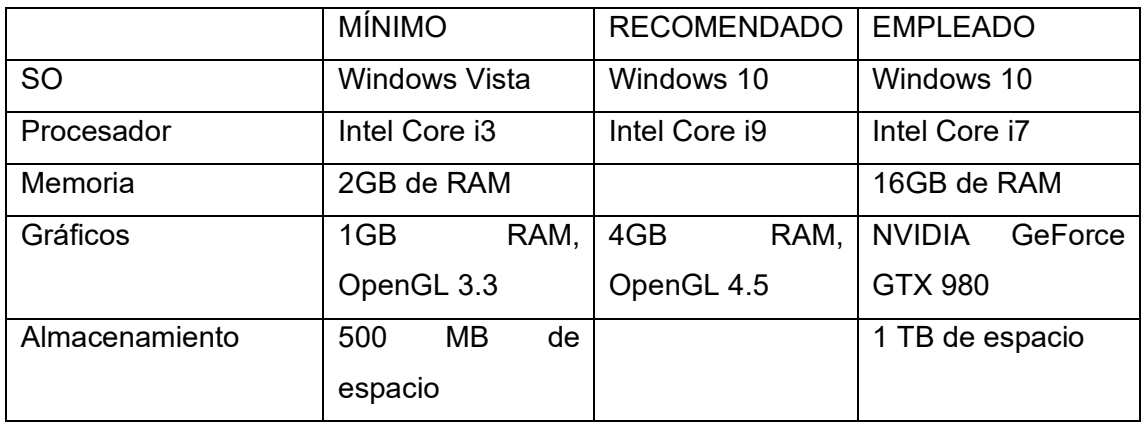

*Tabla 1: Requisitos del TFG*

Se empleó en todo momento la versión más actualizada tanto de Adobe Photoshop CC 2019, Adobe Premiere Pro, y Adobe Audition, además de Blender 2.83, y el sistema operativo. De cara al desarrollo más veloz del proyecto, se emplearon imágenes de tipo .psd para las texturas y diferentes mapas de normales y sombras, para facilitar su desarrollo en Photoshop. Más tarde, fueron renderizadas al formato .PNG, para conservar sus transparencias y reducir imperfecciones en las texturas.

Para la realización de un proyecto similar, son necesarios conocimientos elementales de óptica, acústica, y modelado 3D básico. Además, de disponer de experiencia en el campo, o de haber realizado proyectos de contenidos multimedia a nivel universitario. La disponibilidad de referencias reales adecuadas, con puntos de vista e iluminaciones aptos, son un buen añadido que reduce en sobremedida el tiempo de creación de dicho proyecto. Una buena referencia puede proporcionar datos que solo se podrían obtener mediante ensayo y error.

Por último, es necesario un dispositivo de visualización del resultado final, con el propósito de percibir imperfecciones y resultados menos que deseables en el proyecto. Este requisito evitará futuras complicaciones relacionadas con distorsiones en la proyección bidimensional del espacio tridimensional.

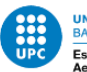

# <span id="page-9-0"></span>3.3 JUSTIFICACIÓN DE UTILIDAD DEL TFG

Definir las aplicaciones del TFG es una de las partes más importantes en su confección, y se realizó un segundo análisis de los usos más aptos para la metodología investigada, relativos al entorno actual de reducción del contacto social.

Sus posibles aplicaciones, estarían divididas en los campos:

• EDUCATIVO

El uso de estas tecnologías más inmersivas permite mejorar la retención de información, y despertar un mayor interés por la materia a tratar por el educador. Al ser apto para cuasi cualquier dispositivo, añade la posibilidad poco desdeñable de ser repetido y divulgado hasta el hastío, siendo un formato digital más ameno. En este sentido, tiene el potencial de (en manos más expertas), ser el equivalente a la imprenta para aquellos públicos más reacios a la investigación.

• DIVULGATIVO

En este período de distanciamiento social, es menos posible acudir a las diferentes facultades y campus para realizar visitas a sus instalaciones. Este proyecto, sin embargo, facilita no solo visitarlos sin más gente, a su ritmo personal, sino que permite la visita de aún más centros al eliminar los tiempos de viaje, y sus costes añadidos, permitiendo un visionado fragmentado en los casos de escaso tiempo libre.

• LÚDICO

Como medio poco explorado, de realizarse una investigación suficiente de sus posibilidades y carencias, nos enfrentamos a lo que podría ser una nueva forma de entretenimiento económico para las masas, prescindiendo de sistemas de realidad virtual con precios rondando los cientos de euros, y los ordenadores capaces de procesar dichos entornos valorados en miles. Este medio prerrenderizado, acerca al público amateur la creación de material estereoscópico para las masas, creando un nuevo lenguaje audiovisual.

Como se puede apreciar, es un campo relativamente moderno, con un abanico infinito de posibilidades en múltiples campos, propiciando nuevas industrias y demanda de productos audiovisuales. La metodología del trabajo que vamos a seguir, permitirá apreciar carencias y problemas que futuros desarrolladores y clientes pueden observar y esperar.

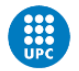

UNIVERSITAT POLITÈCNICA DE CATALUNYA<br>BARCELONATECH erior d'Enginyeries Industrial,<br>ial i Audiovisual de Terrassa Escola Sup

#### 25/06/2020

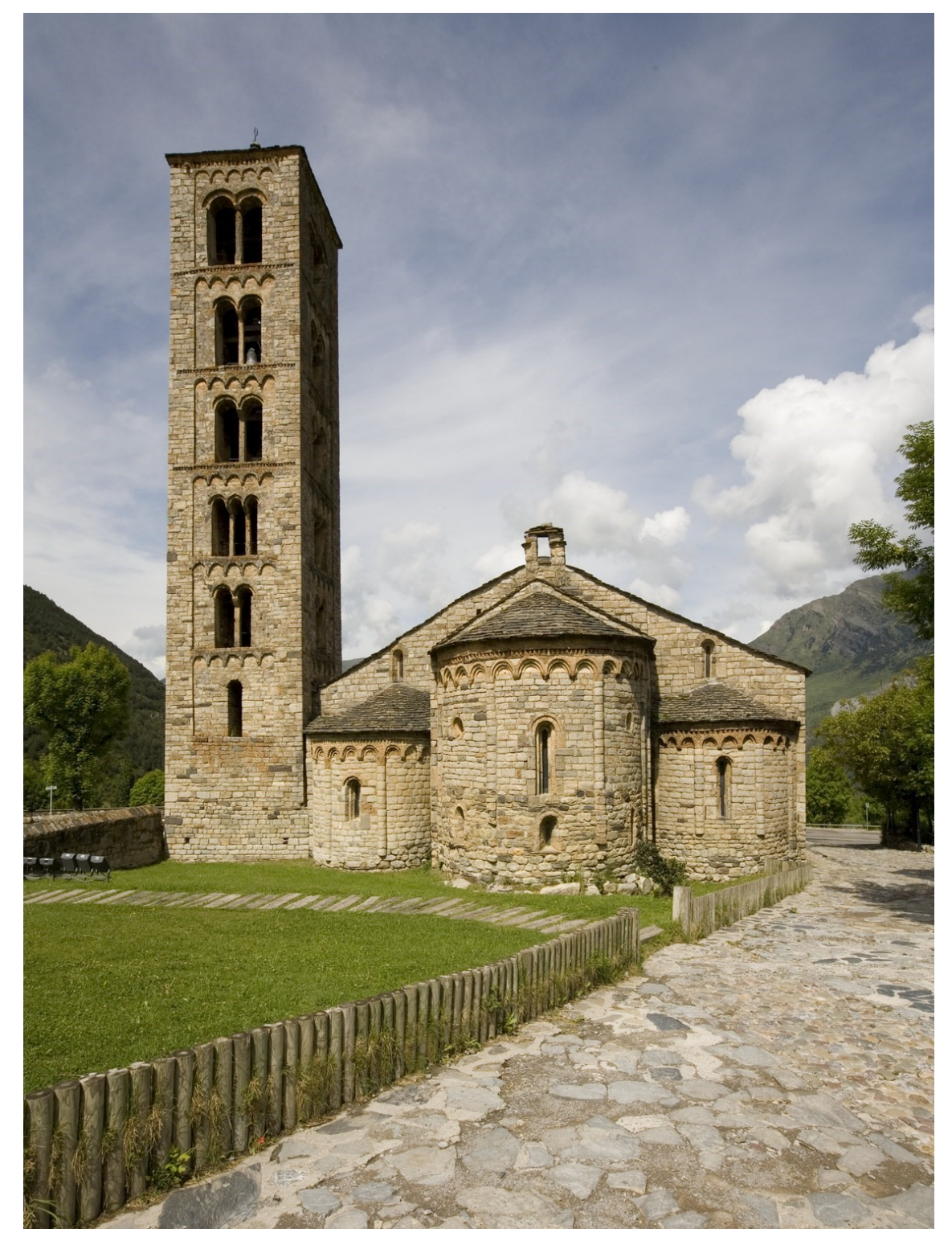

*Ilustración 1: Iglesia de Sant Climent de Taüll*

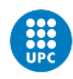

# <span id="page-11-0"></span>4 DESARROLLO PREVIO DEL PROYECTO

## <span id="page-11-1"></span>4.1 ANTECEDENTES

Ya se han realizado diversos intentos en el campo de la realidad virtual. Este campo tan moderno, haya sus comienzos en la década de los 70. Sin embargo, era únicamente financiable en la abundancia presupuestaria de la Nasa en los años siguientes a la carrera espacial. El primer proyecto similar al presentado aquí, se trató del "The Aspen Movie Map", un tour virtual en el cual se podían recorrer las calles de Aspen en tres modos diferentes.

El siguiente paso hacia el proyecto aquí presentado, fueron los primeros dispositivos en el mercado para las masas, como el "Power Glove" de Mattel o los prototipos cancelados del laboratorio para la investigación de la realidad virtual de Atari. Fue a finales de los 70 y principios de los 80 cuando este campo de investigación se vio ligado hasta la actualidad, en la industria de los videojuegos.

A causa del desplome del mercado norteamericano de videojuegos del 1983, la investigación de cara a popularizar y abaratar costes de la realidad virtual se paralizó hasta los años 90, en que la industria se revitalizó.

Hace falta entender, que la ligadura de ambas industrias (la realidad virtual y los videojuegos), parte de una diferencia de edad muy baja, y de culturas cuasi idénticas durante su aparición y desarrollo temprano. Esto ligado al potencial cuasi ilimitado de la interactividad en un espacio tridimensional, y los altos costes durante su infancia, forzó al campo trabajado en este proyecto para que se adaptara a un mercado que se hallara en alza.

En 1988, el proyecto Cyberspace de Autodesk, fue el primero en lograr implementar la realidad virtual en computadoras de bajo coste. Miembros de este proyecto fundaron compañías tales como Sense8, con productos tales como el WorldToolKit VR SDK, ofreciendo los primeros gráficos en tiempo real, con mapeo de texturas en PC. Siendo empleado en ámbitos tanto académicos como industriales.

Todos estos avances sumados a la revitalización de su industria hermana, causó un boom en los años 90, con varias compañías lúdicas lanzando sistemas de interfaz en realidad virtual con pantallas LCD, auriculares estéreo y sensores inerciales.

El primer sistema producido en masa que aceptaba múltiples usuarios a través de una red, tuvo un coste por unidad de 73.000\$. El mismo año, la habitación CAVE fue creada como tesis doctoral por Carolina Cruz-Neira. La primera película de realidad virtual fue

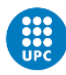

Angels, de 1992. Es en este punto, donde la tecnología se vuelve cada vez más asequible y fiable, hasta principios del 2000, donde se estancó. Sin embargo, desde el primer prototipo de Oculus Rift en 2010, el medio ha visto un renovado empuje hacia la innovación y la distribución en masa. Sumado al descubrimiento de los displays de baja persistencia, vivimos una nueva era dorada donde cada vez hay más compañías y productos, más asequibles y sencillos de usar.

Es por todo esto, que considero fundamental para el desarrollo de esta nueva industria y medio comunicativo, la realización y distribución de nuevo software, y demostraciones de las capacidades del medio, para fomentar la creación independiente de nuevo material.

Teniendo en cuenta que el fácil acceso al desarrollo de un nuevo medio previene estancamientos en su desarrollo causados por falta de material reproducible por este, y los antecedentes históricos que apuntan a desarrollos inconsistentes causados por la falta de confianza de los mercados y los elevados precios de los diferentes sistemas, este proyecto contribuye a avanzar una industria en fase de abandonar la precariedad.

# <span id="page-12-0"></span>4.2 PLANTEAMIENTO Y DECISIÓN SOBRE LAS POSIBLES SOLUCIONES

A la hora de realizar el proyecto, se debe proceder secuencialmente, pudiendo realizar en paralelo determinadas acciones. El planteamiento original es aplicable (recortando plazos y reduciendo la calidad final), aunque en capacidades mermadas. Basándonos en el flujo de trabajo estándar de la industria actual, procedí a realizar el siguiente diagrama de GANTT, actualizado a fecha del 1 de abril de 2020.

Como podemos observar, había varias partes realizables en paralelo, y otras tantas dependientes de las originales. Sin embargo, era vital el rediseño del trabajo en su totalidad. La primera fase debía ser el análisis del estado del arte, dado que no es conveniente iniciar un proyecto sin estar al día de las nuevas técnicas y disposiciones.

Acto seguido, a medida que se estudiaba el interior del edificio, en su disposición, materiales, texturas y mobiliario, debía realizarse un presupuesto. A mayor realismo y cantidad de detalles y objetos, mayor debía ser el presupuesto, a razón de las horas a invertir.

Tras estudiar todas las partes del edificio y su interior, se procedería al modelado, su implementación en VR, e iluminación sencillas. En este punto, los materiales del edificio y sus objetos deben ser adecuados a los requisitos existentes, y su contrapartida real. En paralelo, se desarrollarían los modelados e implementaciones, con los patrones de texturas y mapas de volumen.

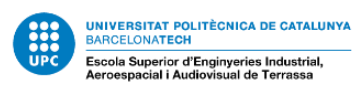

Una vez fueran realizados los diseños y adaptados los mapas de volumen, se

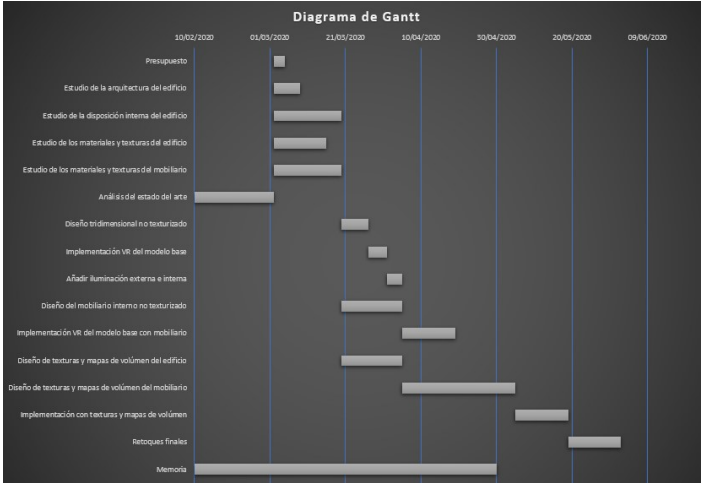

*Tabla 2: Diagrama de Gantt*

implementarían los diferentes objetos en conjunto dentro del entorno virtual. En esta fase, se realizarían el diseño de texturas y mapas de volumen del mobiliario en sí. Dicho paso se realiza tras el del edificio, al ser menos notorio y más sencillo reducir la carga de renderizado de la estructura en su conjunto.

Una vez implementado en su totalidad, se procedería a redactar la presentación, y finalizar los retoques finales del proyecto. Se diseñó el esquema de forma que fuera factible alargar plazos en caso de dificultades técnicas. Sin embargo, me encontré no solamente con dificultades técnicas, sino físicas, al no poder acudir al lugar que debía modelar.

Es por esto que el proyecto no es una visita al TR1 de ESEIAAT, sino a la iglesia románica de Sant Climent de Taüll. Esto es en parte por la imposibilidad de hallar planos del edificio, y en parte por no contar con suficiente referencia pictográfica para realizar un trabajo en calidad.

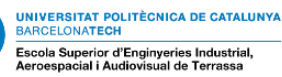

# <span id="page-14-0"></span>5 DESARROLLO DE LAS SOLUCIONES

## <span id="page-14-1"></span>5.1 MODELADO

#### <span id="page-14-2"></span>5.1.1 MODELADO BASE

Se procedió a un modelado interno para facilitar el renderizado y reducir la carga de procesado, dado que la GPU se vio comprometida. Basado en los datos proporcionados por los planos, se realizó un modelado básico minimizando caras en el objeto, pero priorizando el uso de caras tetragonales, salvo en el caso de la cúpula policromada, dado que es más proclive a deformaciones por texturas, y para facilitar su texturizado, se dividió en tris.

Basándonos en los datos proporcionados, se trata de un edificio de estilo románico con influencias bizantinas, de aproximadamente 22,3m de largo por 12,8 de ancho, con una altura mayor de 8,25m y 5m. La principal problemática, fueron las bóvedas. Estas bóvedas finalizan en una bóveda de cañón de anchura y altura irregulares, dificultando las uniones con el resto del modelo.

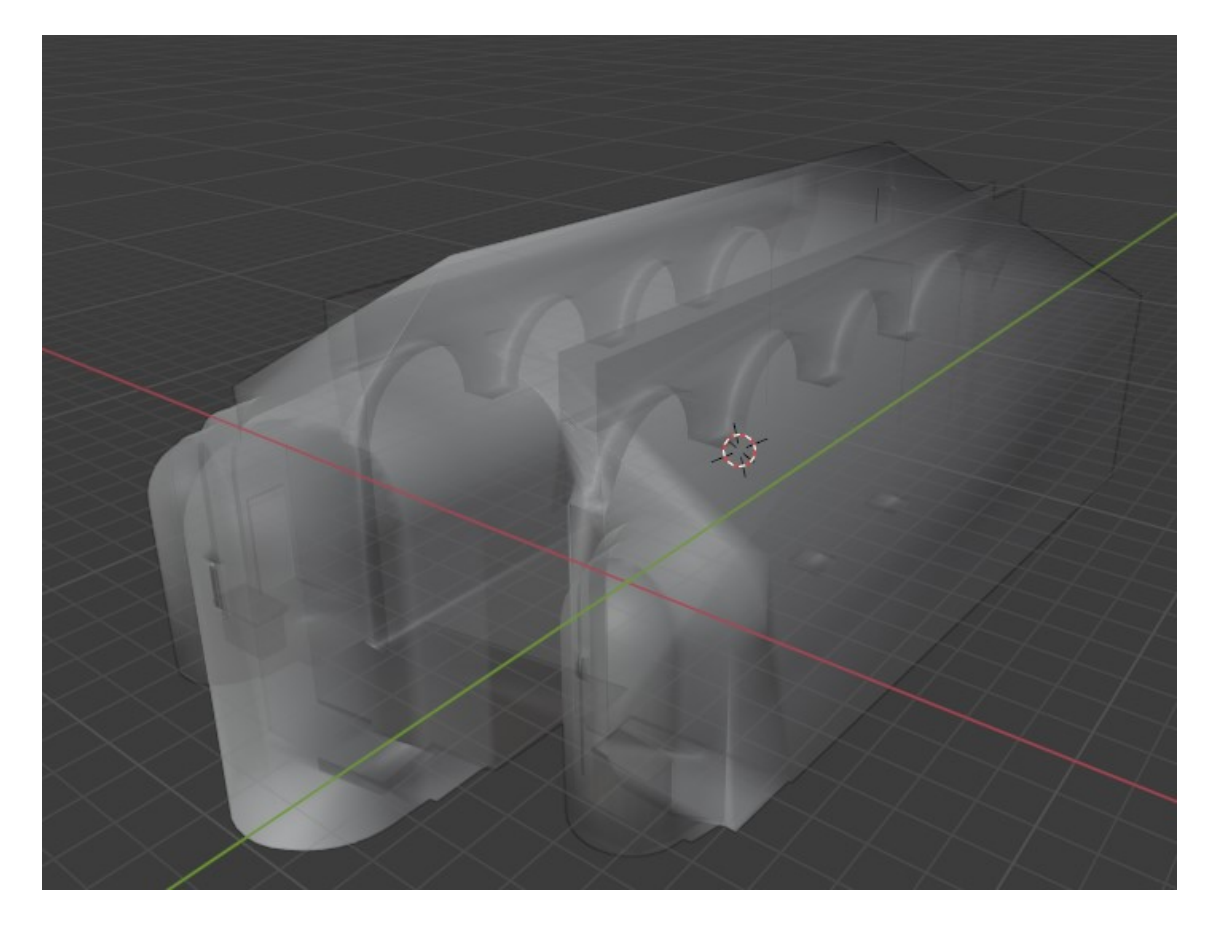

*Ilustración 2: Modelado de la iglesia*

Podemos observar en el primer modelado, que los arcos no están soldados al resto del edificio a pesar de ser un mismo objeto. Esto es debido al método de Blender de cálculo

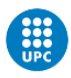

**OLITÈCNICA DE CATALUNYA** 

de texturas e iluminación. Al ser un mismo objeto, calcula más rápido las sombras que causa sobre si mismo que las causadas por otros objetos, de modo que facilitó su renderizado.

En la entrada, se reemplazó la entrada actual por una fuente de luz cuadrada, dado que no aportaba nada al contenido didáctico y educativo, al ser una pieza moderna de finales de siglo, que oscurece en todas las imágenes la entrada original.

En la figura 2 podemos ver las subdivisiones que se realizaron. De cara a reducir la cantidad de polígonos, se optó por el método Poly-Modelling por encima del Sculpting, dando lugar a formas más rectas, pero con una cantidad infinitamente menor de polígonos. Sin embargo, hay una única excepción en el modelado. Las arcadas que pueden observarse, se construyeron empleando booleanos. Este tipo de modificación permite sustraer una pieza de otra, o mostrar solo el resultado de la intersección de ambas. Este modelado, resultará la base del próximo paso en el desarrollo.

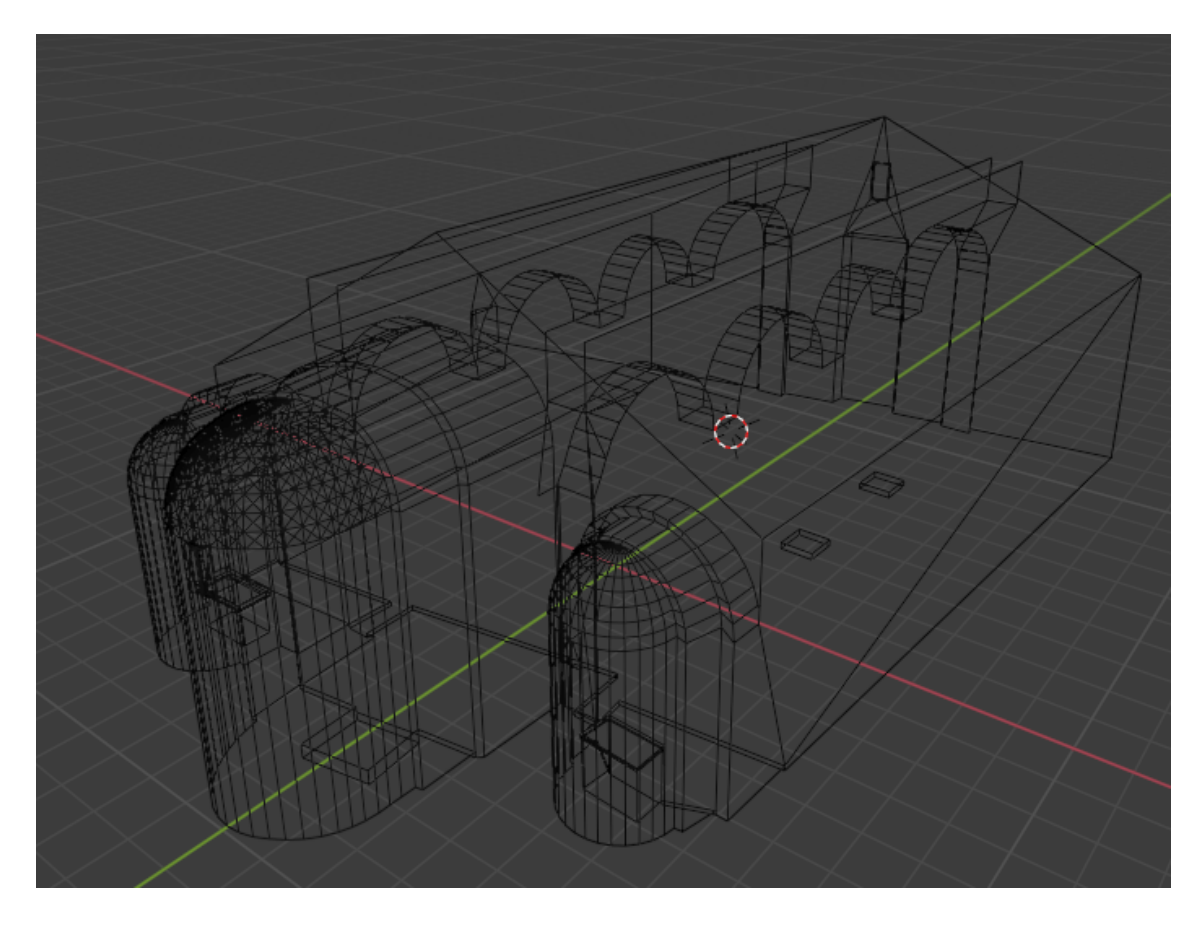

#### *Ilustración 3: Wireframe de la iglesia*

En esta vista, se puede ver además la inclusión de dos altares de piedra en sendas capillas. Esta decisión fue tomada por ser el mismo material que las piedras de las

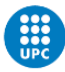

POLITÈCNICA DE CATALUNYA scola Su or d'Enginyeries Industria<br>Audioviaual de Texusese

paredes, y estar integrados por obra en el suelo, ello facilitará más tarde un texturizado sin bordes.

Se optó por incluir a su vez las tarimas de madera, para disimular los espacios que actualmente ocupan dispositivos de proyección y sonido. Esta iglesia cuenta con un servicio de videomapping para que los visitantes se puedan hacer una idea del tipo de frescos hallados en ella, dado que los pocos que sobrevivieron al paso del tiempo se encuentran en el Museo Nacional de Arte de Cataluña (MNAC).

#### <span id="page-16-0"></span>5.1.2 DETALLES

Una vez estaba listo el factor limitante del espacio, se añadieron más detalles para darle mayor sentido de la proporción. Se podrán apreciar las bancadas, el altar, las columnas, y los mensajes situados para mostrar información de la autoría del proyecto y datos sobre las iglesias románicas.

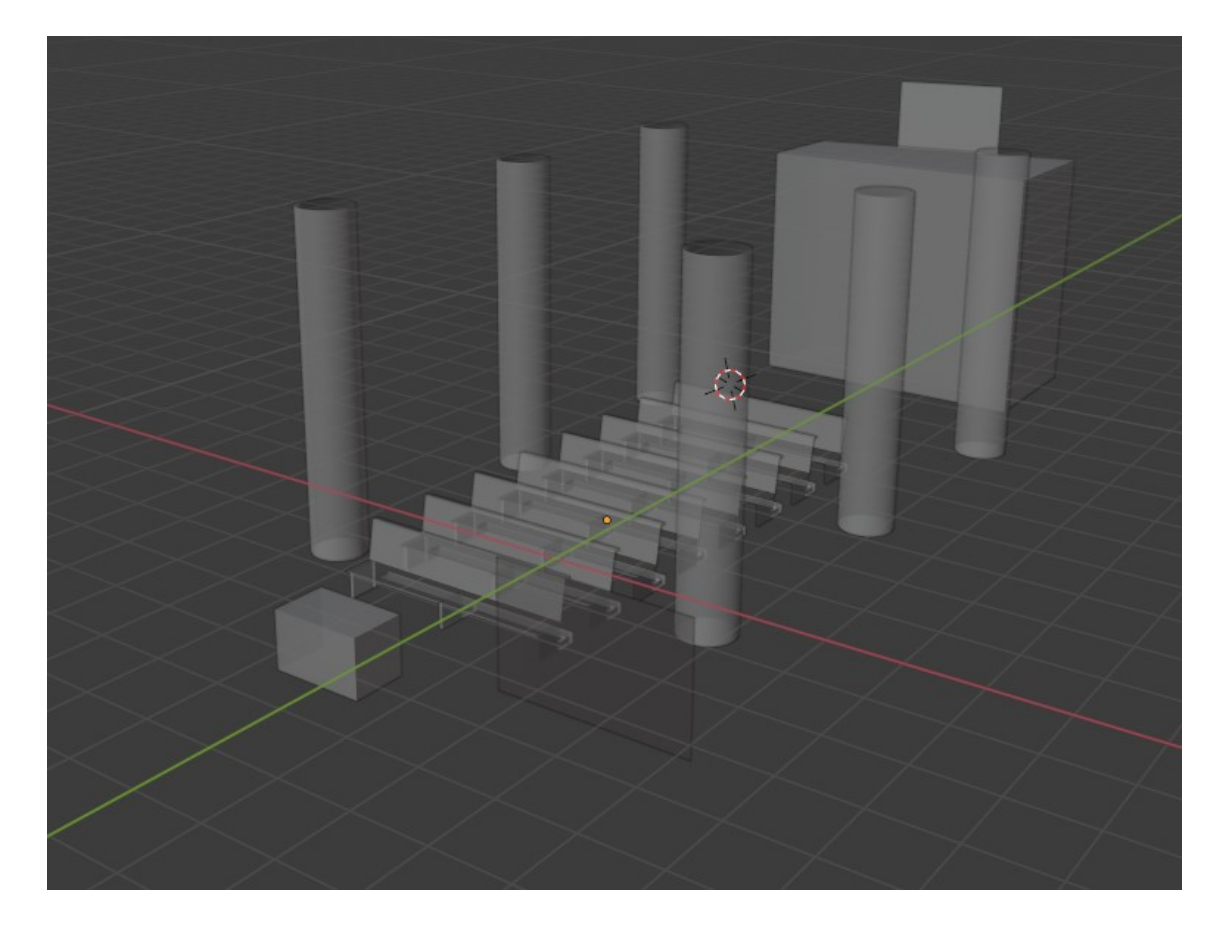

#### *Ilustración 4: Modelado de las columnas y objetos*

La realización de los bancos fue por extrusión de caras y subdivisiones de sus lados. Se tuvieron en cuenta las dimensiones de los bancos de la parroquia de Sant Adrià de Besòs por ser la única disponible para visitar por el autor del TFG. Son bancos de madera maciza, y diseño europeo occidental en contraposición con el ortodoxo o el

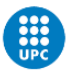

protestante americano. En esta fase, fue más sencillo el modelado al poder clonarse un mismo objeto varias veces. Al ser objetos cerrados regulares, las UV dieron menos problemas que de costumbre, y se pudieron finalizar todos.

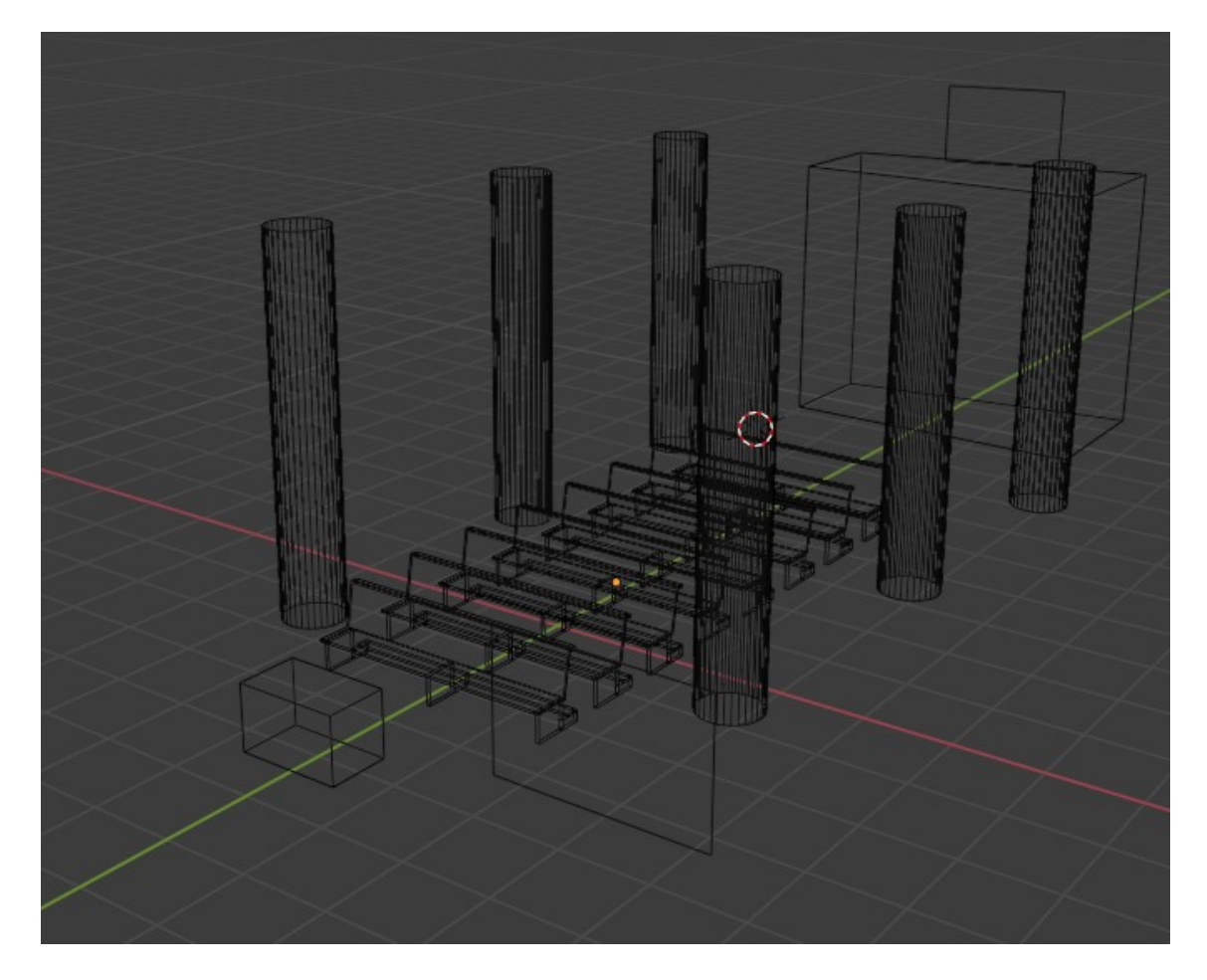

*Ilustración 5: Wireframe de las columnas y objetos*

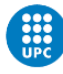

# <span id="page-18-0"></span>5.2 TEXTURIZADO

### <span id="page-18-1"></span>5.2.1 DESPLIEGUE UV

Las texturas fueron creadas en Adobe Photoshop CC 2019, pero para poder permitir dicho texturizado, era necesario desplegar las UV de los objetos, y exportarlas como archivos .psd, legibles por el sistema de nodos Blender. Para ello, se marcaron lados de corte, y se permitió que el propio programa las desplegara y proyectara sobre un plano. Las más difíciles, como viene siendo habitual, fueron las pertenecientes al ábside con el pantocrátor, dado que decidí mostrar en este punto cómo fue en el origen esta pintura.

La irregularidad del edificio forzó el retoque manual de diversos puntos de la UV para evitar coincidencias en el diseño. Se deformaron paralelogramos, se recortó por bordes superfluos, y se realizó un ensayo y error con la textura de serie "colored checkerboard", con números y letras para marcar diferentes zonas, facilitando así la obtención del siguiente mapa UV. Se intentó recortar lo menor posible el modelo de las paredes, pero no fue suficiente. La exportación en formato PNG en blanco y negro, permitió agilizar enormemente la labor de hacer los mapas de normales más adelante.

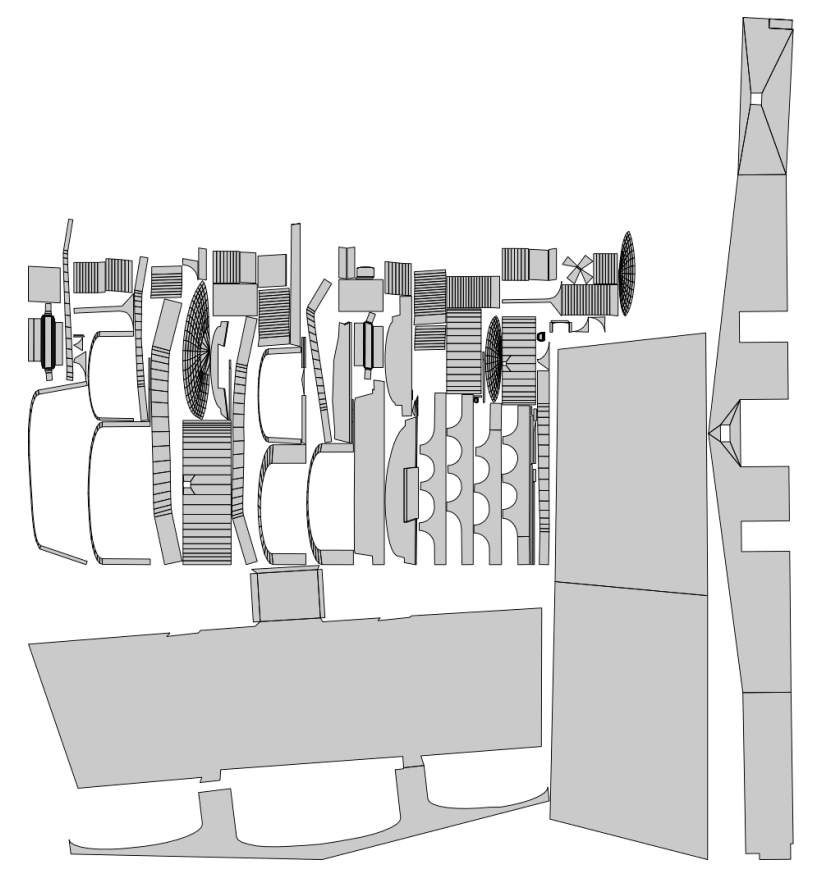

*Ilustración 6: Despliegue UV del edificio principal*

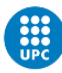

#### <span id="page-19-0"></span>5.2.2 COLOR

Para poder realizar el proyecto, se procedió a un primer pintado de la UV con el editor nativo de Blender, para más tarde utilizar los filtros de Photoshop para crear las texturas de las diferentes partes de la iglesia. Para la roca se hicieron nubes y nubes de diferencia, a fin de asemejarse a la piedra caliza empleada. Se hizo un motivo con el patrón de las vetas entre rocas, y se aplicó desenfoque gaussiano en ruido para desdibujarlo una vez aplicado. Este patrón luego fue expandido, deformado y rotado para encajar en todas las paredes y columnas. Este patrón sin las vetas fue el usado en la pila.

Un patrón similar se utilizó en el suelo, con un desenfoque de superficie para simular el efecto del paso del tiempo y la gente en el suelo de la iglesia. Para las paredes de las capillas y el ábside, opté por replicar el rebozado anterior a la policromía con filtros ruidosos y de fibras entrecruzadas, en un color semejante a la crema. Una técnica similar fue usada en la madera del lugar, con fibras en un único sentido y difusiones y fundidos con diferentes pesos entre sí.

Por último, la parte más difícil fue el pantocrátor del ábside. Hubo que trazar los diferentes puntos del ábside a una imagen real, y volver a desenvolver el mapa de UV para que pudiera tener una mayor resolución que su entorno. La UV trabajada para el ábside es la siguiente. La relocalización de los diferentes vértices de la mesh permitió que los muros no apreciaran distorsiones excesivamente negativas. La misma técnica se empleó en el altar y bancos.

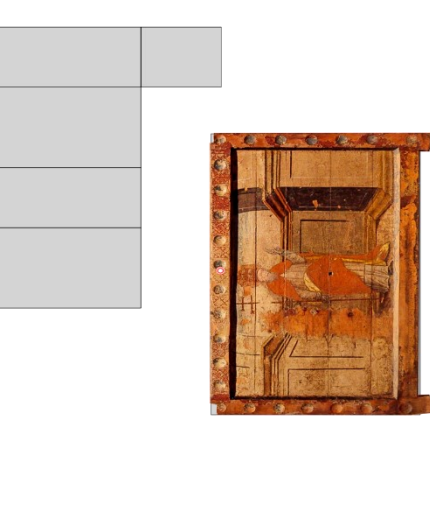

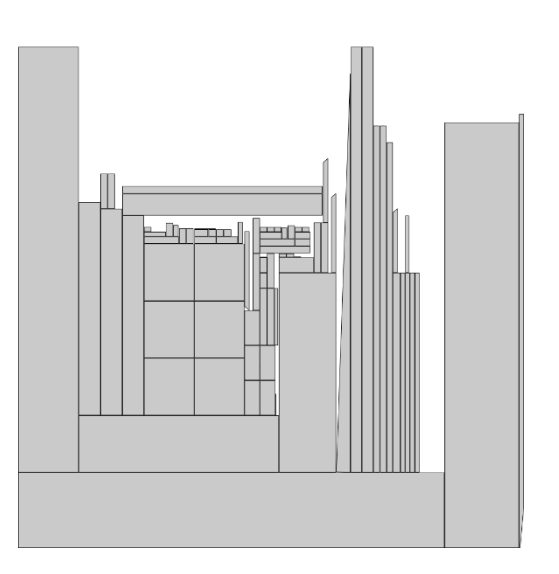

*Ilustración 7: Despliegue colorizado UV del altar y despliegue sin colorizar de un banco*

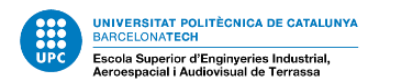

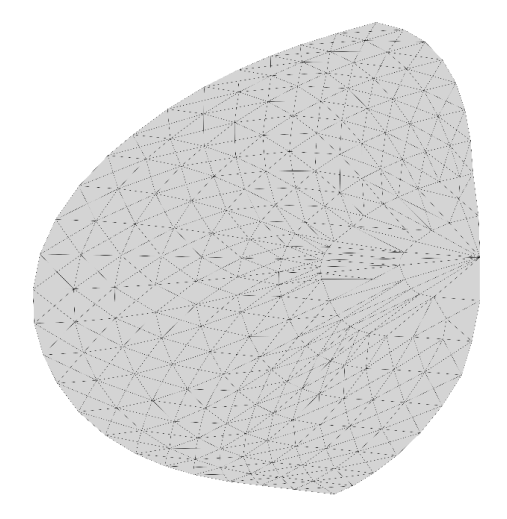

*Ilustración 8: Despliegue UV de la cúpula mayor*

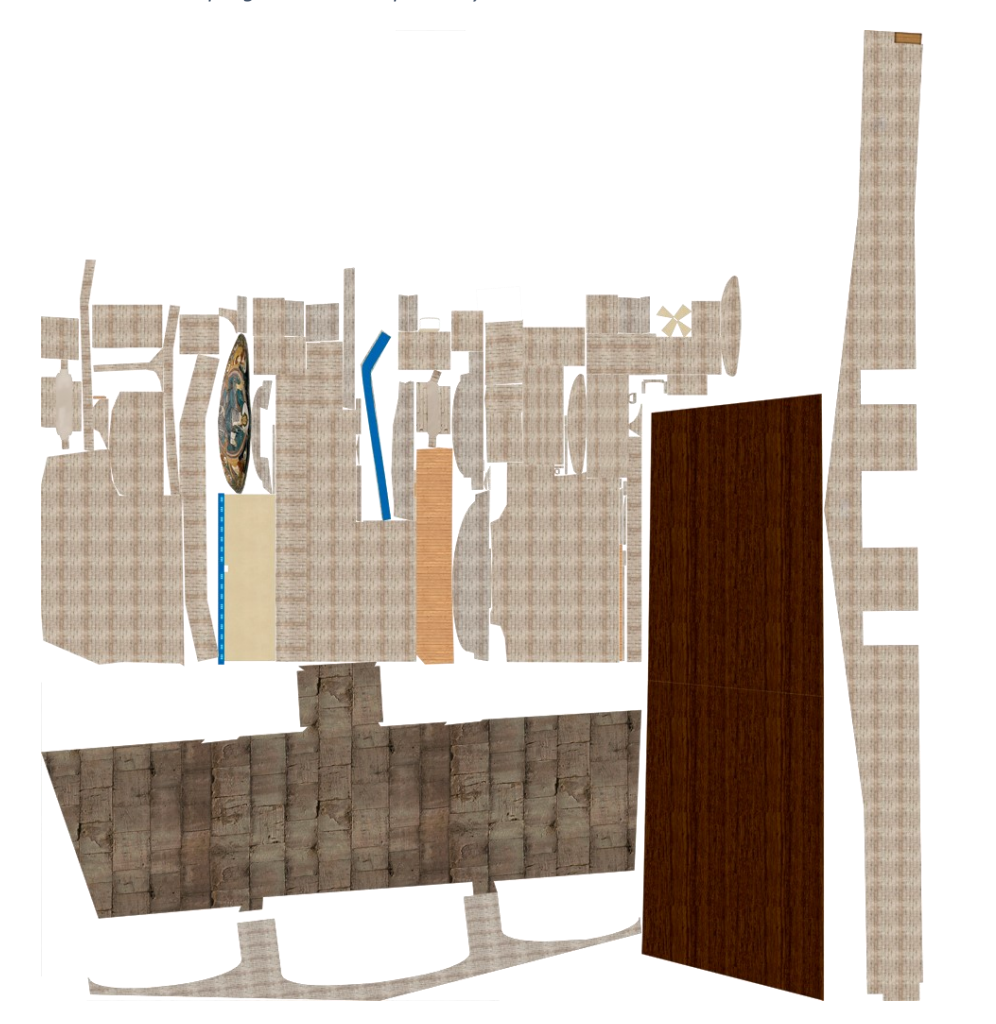

*Ilustración 9: Despliegue colorizado UV del edificio principal*

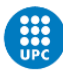

#### <span id="page-21-0"></span>5.2.3 MAPAS DE NORMALES

Para agilizar modelado y dotar de texturas más realistas, se pasó a realizar mapas de normales para alterar la geometría a baja escala. Se optó por el método "Bump Mapping" de cara a hacer texturas más orgánicas, y por ser más práctico que un mapa de normales convencional tricolor. El método "Bump Mapping" nos permite alterar la geometría en el eje normal con un archivo de imagen en blanco y negro. Para la realización del proyecto, se optó por marcar los valores más claros como los más extendidos. Se duplicaron las texturas, se aplicaron filtros BW y se editaron detalles menores para suavizar o acentuar variaciones en la textura.

Estos mapas en conjunción con el renderizado en Cycles en lugar de Eevee permite dotar de mayor realismo y profundidad cualquier modelado, al funcionar por ray-tracing en lugar de por geometría básica.

Dado que Photoshop guarda los archivos en RGB normalmente, se aplicó un filtro a cada imagen después de cargarlas en los diferentes materiales, con el propósito de evitar bugs y fallos visuales.

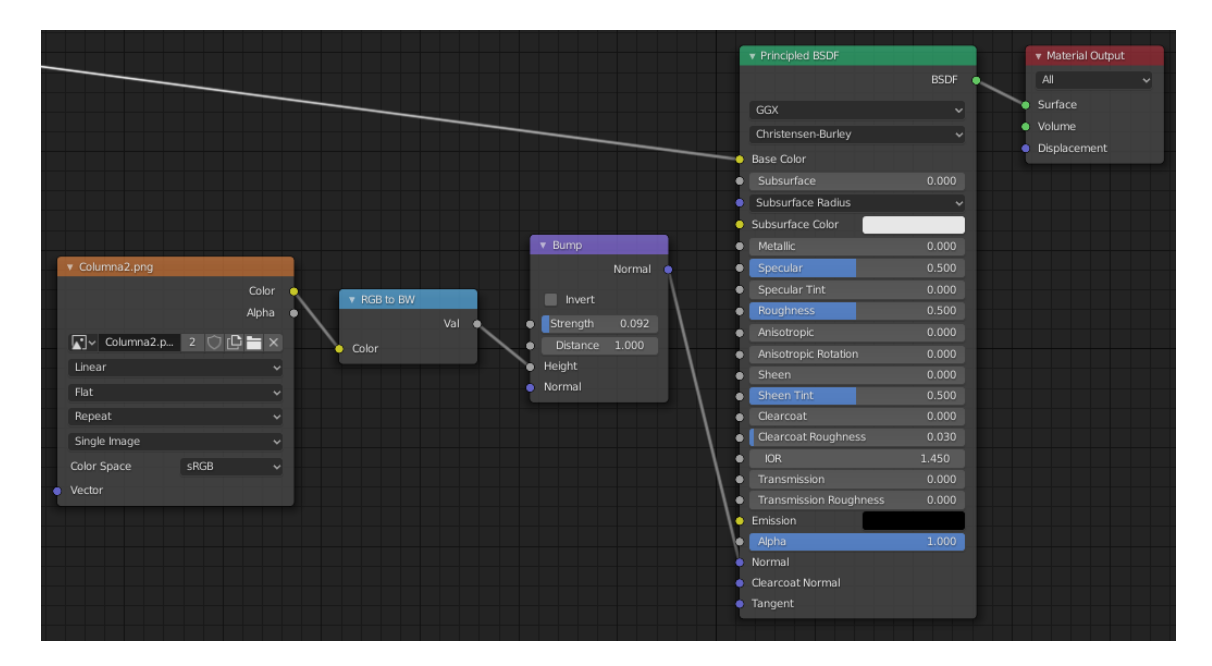

*Ilustración 10: Arbol nodal de las normales de una columna*

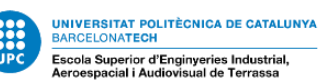

#### <span id="page-22-0"></span>5.2.4 SHADING

Para incrementar el detalle y reducir la carga de suspensión de la incredulidad, se aplicaron shaders adicionales por nódulos al sistema de materiales. Para las piedras se aplicaron shaders de tipo Glossy BSDF para incrementar su brillo, con una alta rugosidad, a fin de ser una superficie menos regular a baja escala, conservando su regularidad a gran escala.

Las normales aplicadas a los shaders, sumado a el trabajo de nodos realizado hasta ahora nos da un aspecto más similar a roca desgastada por el tiempo, conservando un cierto brillo y contribuyendo a la iluminación del área.

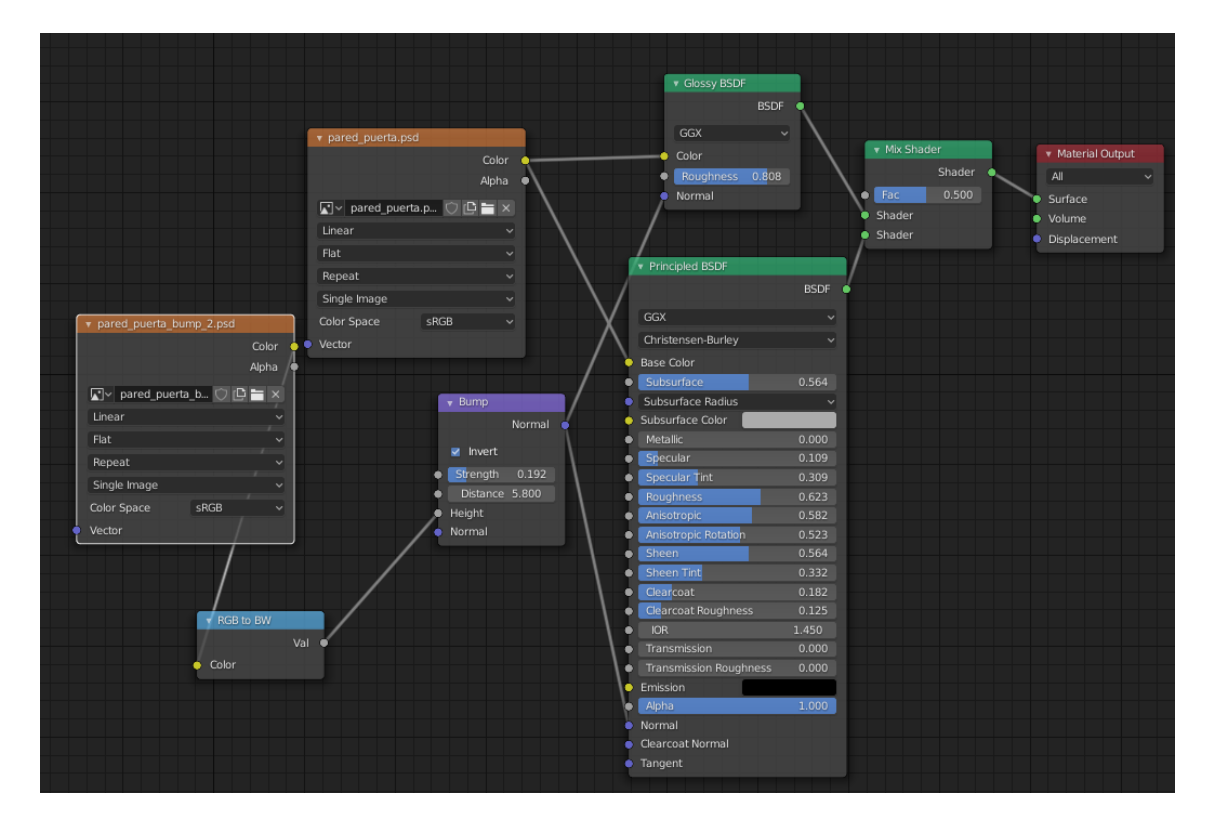

*Ilustración 11: Shaders de una pared*

Su subsuperfície otorga el tinte adecuado de la roca como color básico del material, mientras que la textura proporcionará el color final, sumado a este color base. La configuración final de la roca nos muestra una imagen más similar a los suelos encontrados en la iglesia.

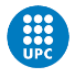

**IRSITAT POLITÈCNICA DE CATALUNYA<br>:LONATECH** scola Superior d'Enginyeries Industrial.<br>Presensaiel i Audiavieur de Terrasse

#### 25/06/2020

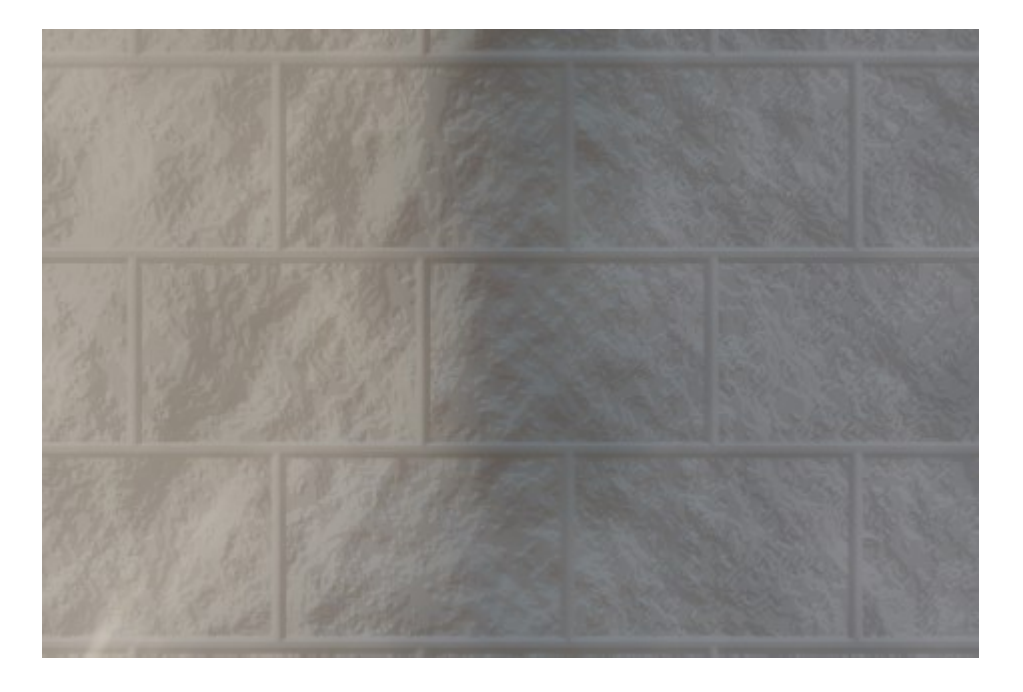

*Ilustración 12: Plano detalle de un muro interior*

En esta imagen podemos observar los efectos hasta ahora con los mapas de normales, shaders, filtros y texturas aplicados, antes incluso de renderizar. Se trata de un modelo ideal, a la espera de aplicar las imperfecciones finales durante el renderizado por ciclos.

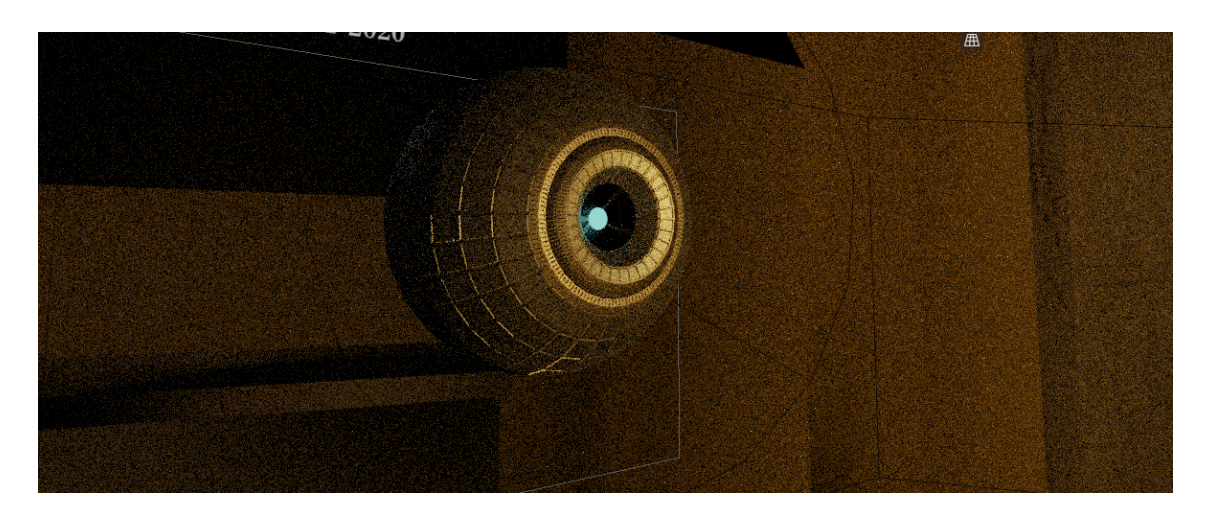

*Ilustración 13: Efectos de la crominancia lumínica*

En esta, apreciamos en la vista Viewport una versión infrarenderizada de la escena, en la que se aprecian las texturas, con menor definición y detalle, pero con sus sombras, iluminaciones directas, y deformaciones.

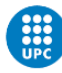

## <span id="page-24-0"></span>5.3 DETALLES

#### <span id="page-24-1"></span>5.3.1 ILUMINACIÓN

Para la iluminación se simularon varias fuentes lumínicas, a fin de facilitar la experiencia. La iluminación base es la propia entrada, siendo un cubo luminoso que irradia la estancia. Para agilizar el renderizado, solo se permitió a la luz rebotar una única vez antes de desaparecer, esto ayudó en sobremanera reduciendo el tiempo de renderizado en 20 segundos por fotograma en comparación con el estándar por defecto de 3. Este rebote permitió eliminar las sombras duras de la escena, convirtiéndolas en sombras suaves.

Para dotar de mayor autenticidad la escena, se añadió luz solar simulada por un frente plano de luz sobre la escena, desde el este de la iglesia en un ángulo similar al de mayor iluminación natural de la mañana, para que algo de luz se percibiera a través de las estrechas ventanas románicas.

A fin de contribuir con la luz presente, y dado la caída de potencia por la distancia, se añadió una fuente tenue de luz en la cámara con el mismo tono que una vela natural grabada por mi teléfono en mi domicilio, saturación ligeramente aumentada para incrementar el contraste con la entrada, y brillo ajustado para no quemar la cámara.

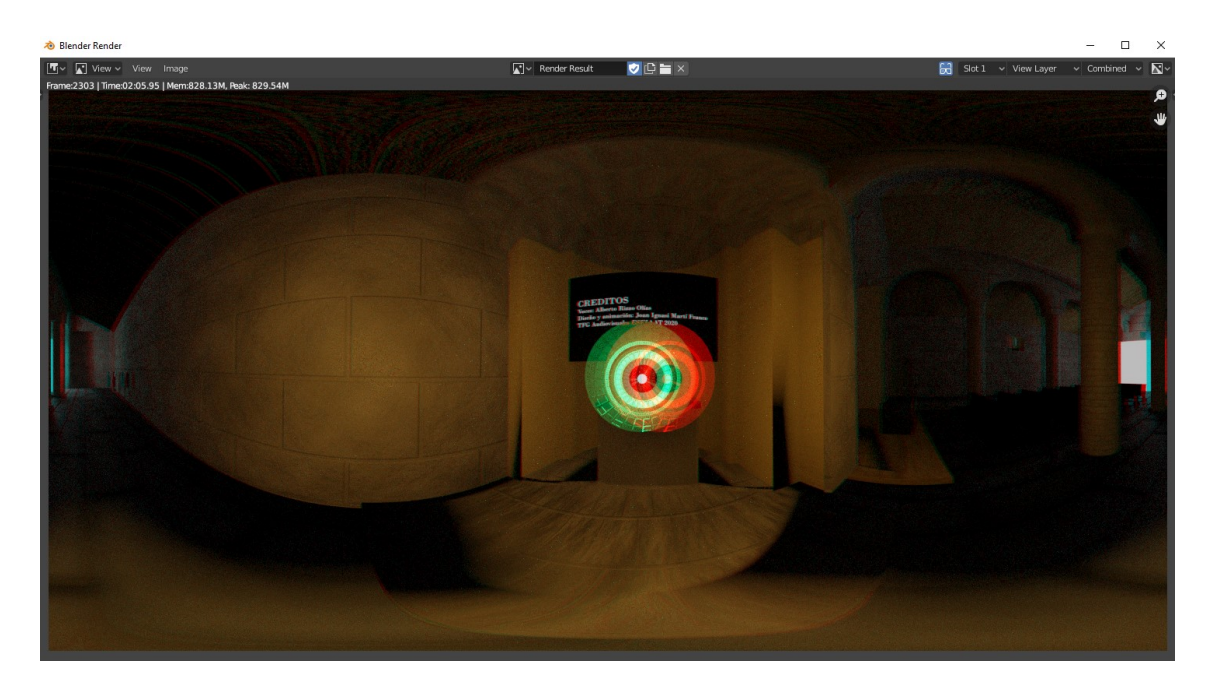

*Ilustración 14: Renderizado previo a montaje*

Tal y como apreciamos en esta imagen, la iluminación es también una herramienta de doble filo. Al optar por un tono más natural y realista, se ha perdido gran parte del detalle

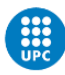

SITAT POLITÈCNICA DE CATALUNYA<br>ONA<mark>TECH</mark> -<br>Escola Sur erior d'Enginyeries Industrial.<br>Il i Audiovisual de Terrassa

cromático de la imagen. De modo, que futuros proyectos deben sopesar independientemente las opciones que se les presentan, y decidir entre optar por una mayor fidelidad, o un mayor realismo visual. No debemos olvidar, pues, que la gran mayoría de espacios arquitectónicos no fueron diseñados con proyectos de este estilo en mente.

Por último, se debe comprobar y corroborar que la potencia simulada sea la correcta. Esto es debido a la sustancial diferencia en candelas entre la luz emitida sin saturación, y la luz emitida en ciertas frecuencias de onda. Así pues, una luz de un color azul puro y misma potencia que una luz blanca, iluminará menos. Esto debe ser compensado si se desea una atmósfera relativamente homogénea con diversidad de colores.

> A fin de incrementar la diversidad didáctica, se incluyeron objetos relacionados con la institución representada, y explicaciones breves de sus funciones y simbolismos. Se escogieron por su representación el alba, el cíngulo, las estolas, y la sotana. Para añadir un mayor ambiente, se crearon los bancos. Todas estas adiciones fueron creadas en bajo poligonaje, con suavizado de bordes por

modificadores de subdivisión y sombreado suave.

como los botones, cremalleras, y el cuello abierto.

A diferencia del resto del edificio, sus shaders no recibieron los modificadores glossy, ni los bump map. Se les aplicó rugosidad básica por mapa de ruido blanco suavizado, y les aumenté la absorción

Podemos apreciar el modelado base previo a renderizar dichas mejoras. Se aprecian detalles tales

#### <span id="page-25-0"></span>5.3.2 OBJETOS

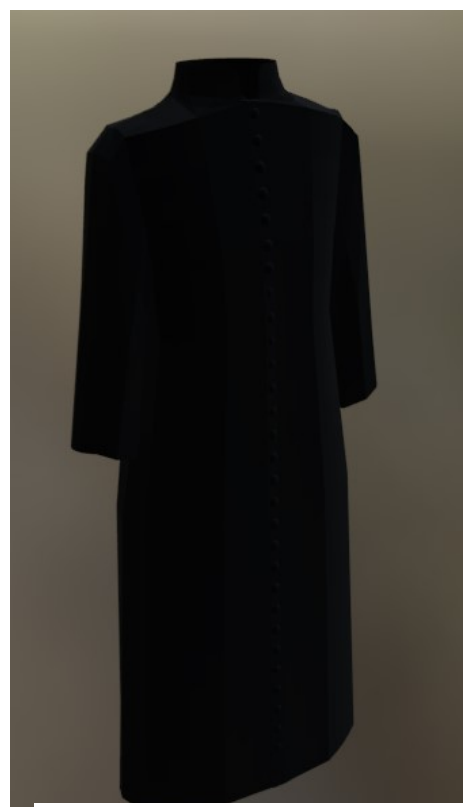

*Ilustración 15: Modelado de una sotana*

de la luz.

En un principio se pensó en aplicar físicas procedurales textiles para la ropa, con una ligera brisa en la sala, pero se desechó rápidamente la idea dada la carga de procesado necesaria en la máquina, y la falta de potencia disponible.

Rápidamente se comprobó que cualquier física relacionada con la deformación de los modelados, requeriría más subdivisiones de las que se estaba dispuesto a renderizar.

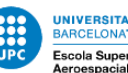

#### <span id="page-26-0"></span>5.3.3 ASISTENTE

Para justificar la presencia de una narración, añadir una nueva fuente de luz, y añadir una animación que hiciera más amena la presentación, se incluyó un robot esférico creado proceduralmente con el propósito de suplir todas estas carencias.

Solamente se modelaron su cámara y motor trasero, aplicando fuentes de luz azul con el propósito de contribuir a la iluminación de la escena.

El cristal negro no está texturizado, y es un material con shader Glass BSDF, con la luz en su interior. Se extrusionaron y fusionaron diversas caras para obtener el resultado final. Las hendiduras son provocadas por bump maps generados por las guías de la UV, llevados al extremo de fuerza y dureza, mientras el cuerpo general fue un material metálico brillante que ayudara a difundir la luz en la escena, reflejándola de distintas fuentes.

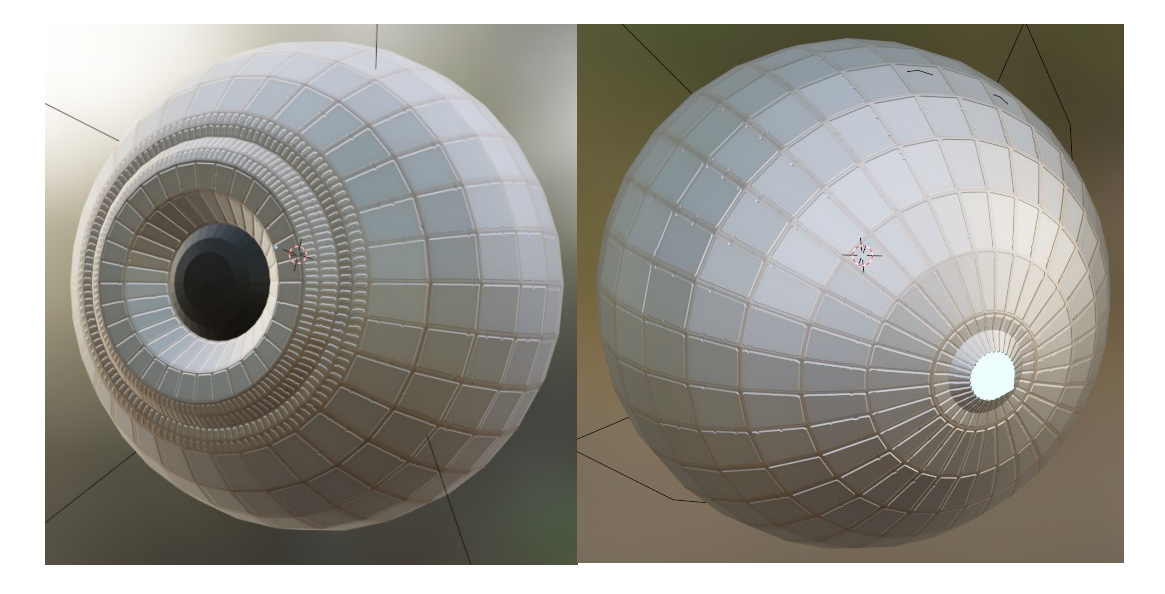

*Ilustración 16: Plano frontal y trasero del narrador*

Al ser un modelado completamente nuevo, sin base en la realidad, fue la parte más veloz y sencilla, al ser realizado en únicamente cinco minutos. Para darle voz a la narración, debido a las obras presentes en el domicilio, el premiado director teatral de la UPC Alberto Rizzo Olías proporcionó sus talentos en doblaje al robot, redactando él mismo el texto, basándose en la información obtenida tras una reunión telefónica con el párroco del barrio de Sant Adrià Nord, y la información disponible en la página oficial de la iglesia de Sant Climent de Taüll.

Se realizó una prueba con sonido direccional en tres dimensiones, pero se desechó debido a la imposibilidad del medio por reproducirlo según se rotara la visión por el

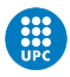

ERSITAT POLITÈCNICA DE CATALUNYA<br>:ELONATECH Escola Superior d'Enginyeries Industrial

usuario, lo cuál sería desorientador. La música que se puede oír de fondo, fue adquirida a fin de poder ser usada, mediante una licencia de uso sin necesidad de crédito al autor o su obra.

Originalmente, la narración duraba un cuarto de hora, el cual por límites temporales se redujo a un tiempo más manejable y económico. Finalmente, su movimiento fue enlazado a la cámara por via parental, y se aplicó un generador de ruido Voronoi a sus ejes X, Y, y Z, a fín de parecer más orgánico.

#### <span id="page-27-0"></span>5.3.4 CÁMARA

La elección de características para la cámara virtual fue dada por las limitaciones del proyecto. Se optó por una resolución de 720p, en formato estereoscópico, renderizando ambas imágenes en vertical. Se decidió usar el estándar japonés de animación en lugar del occidental, al ser más económico. Se realizó en 12 imágenes por segundo.

Para calcular la distancia de ambos renderizados, consulté la distancia media interpupilar en reposo de dos fuentes distintas, y los datos del *2012 Anthropometric Survey of US Army Personnel* a fin de que el ajuste posterior fuera más sencillo.

La distancia focal no es ajustable en un entorno virtual estereoscópico, de forma que se definió como la distancia a la cual ambas cámaras convergen, capturando una misma imagen sin distorsiones. Esta imagen se ve centrada en los renderizados realizados.

De cara a favorecer fidelidad en la imagen, se le dieron 180 grados de libertad en cuanto a latitud, y 360 de longitud. De este modo, evitamos duplicar píxeles. En conjunción con la imagen panorámica equirrectangular, obtenemos una proyección cilíndrica, suficientemente adecuada para representar la iglesia en su conjunto.

Este tipo de proyección cuenta con diversos nombres y funcionalidades. Entre ellas, la más común es la forma en que el globo terráqueo es representado, recibiendo el nombre de proyección Mercator en varios lugares del planeta.

El sistema de estereoscopia escogido, en top-down, fue decidido para

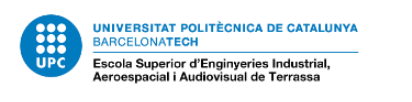

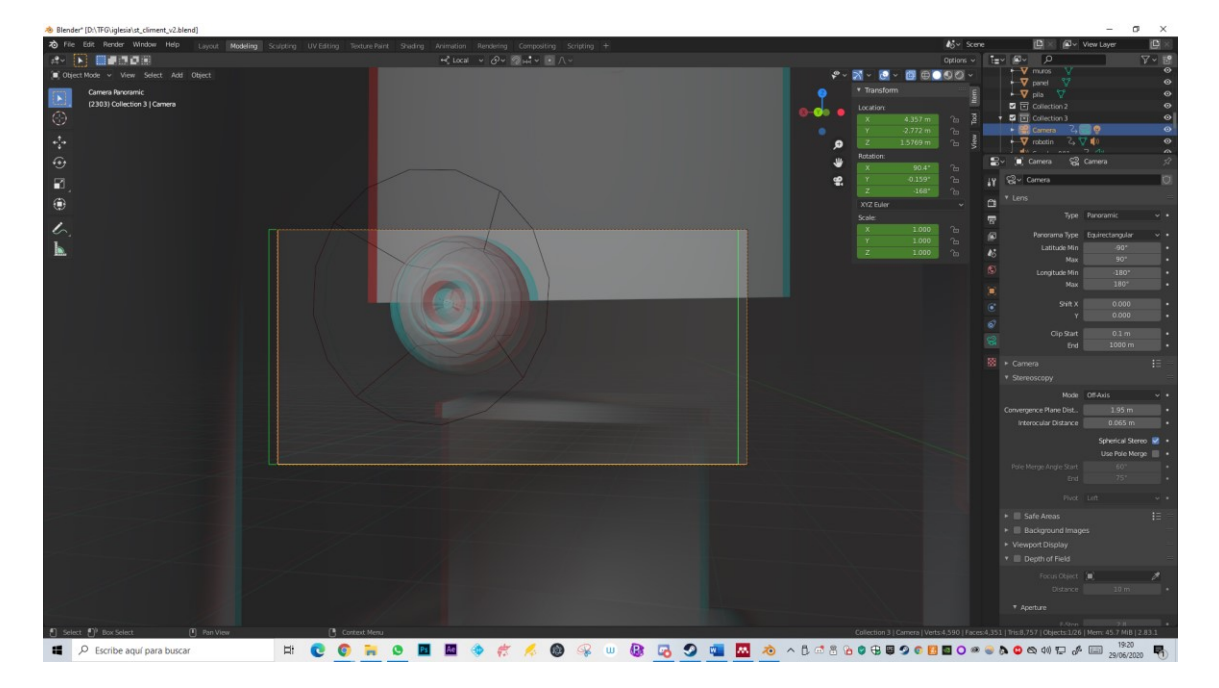

#### *Ilustración 17: Visión de cámara desde el editor*

Se aplicó motion blur basado en la velocidad del obturador digital, y una distancia de convergencia entre fuentes estereoscópicas de 1,95m. Se realizó el estéreo de modo esférico, lo cual permitía apreciar en directo el renderizado y apreciar potenciales errores. El formato escogido fue una secuencia de imágenes PNG para evitar pérdidas adicionales, exportando imágenes de 1440x1440 píxeles. Estas imágenes recibieron nombres procedurales ordenados, de forma que fuera posible la unión automática de todas ellas en post producción mediante medios automáticos.

Se animó la cámara por puntos, evitando en la medida de lo posible sus rotaciones y desplazamientos en múltiples planos. En el resultado final, se puede apreciar un desplazamiento en un único plano horizontal, a la altura de los ojos. La ruta que sigue, maximiza la variación temática y de modelos experimentada por el usuario.

Además, en la propia grabación se encuentran los créditos del proyecto, en una de las capillas menores.

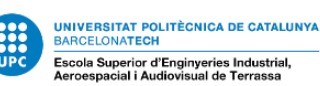

# <span id="page-29-0"></span>5.4 RENDERIZADO

El renderizado se realizó en un ordenador limitado, mediante el motor de render Cycles, con ray-tracing y subdividiendo cada frame en base a lo que pudiera soportar la gráfica NVidia. Mediante el algoritmo Path Tracing, se realizó el muestreado con 64 muestras por subdivisión, teniendo en cuenta que cada subdivisión era de 64x64px, y se renderizaron desde el centro de cada fotograma siguiendo la espiral Hilbert. Nos dio un total de 273 tiles por fotograma y ojo.

En maquinaria más potente, que permitiera la aceleración de gráficos mediante GPU, se podría realizar antes el renderizado. Por ello, consulté precios en empresas dedicadas profesionalmente al renderizado de ficheros blend.

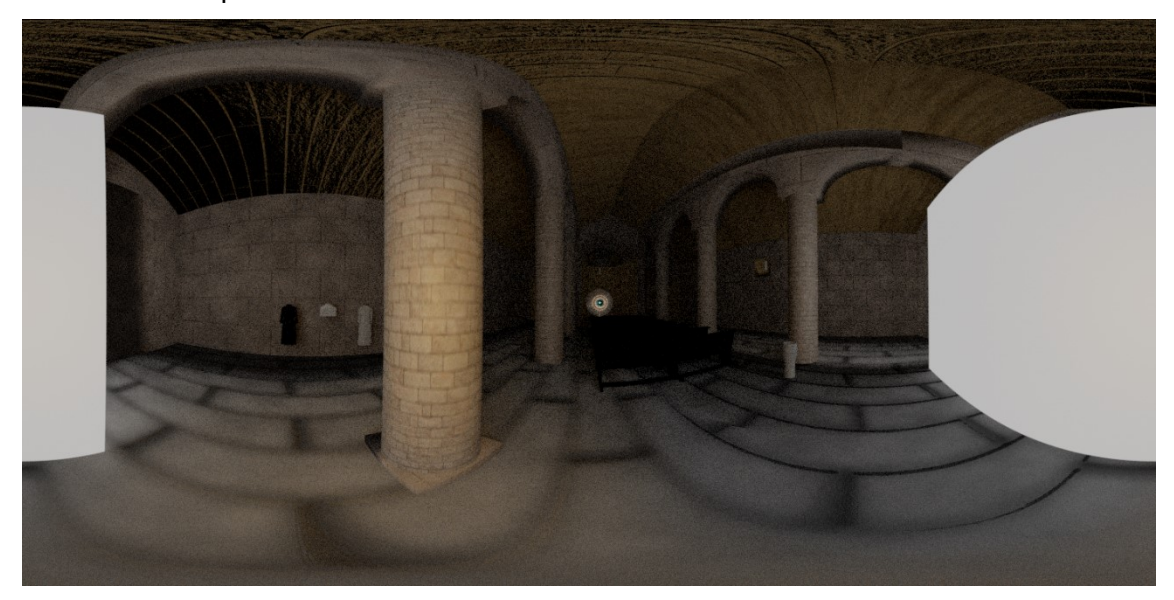

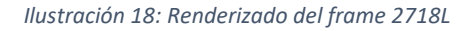

Los tamaños seleccionados fueron los óptimos para la máquina y evitar sobrecargarla. Al final, con el mínimo de rebotes lumínicos, y tras cocer todos los objetos en el Baker nativo de Blender, se obtuvo un tiempo de renderizado de cada frame aproximado de 2:45 por imagen, o, lo que es lo mismo, un segundo de animación por cada 21 minutos de renderizado.

## <span id="page-29-1"></span>5.5 POST-PRODUCCIÓN

Se utilizó Adobe Audition para la edición del audio del proyecto, localizando en diferentes oídos instrumentos diferentes de la banda sonora, corrigiendo el tono de la narración para sonar más robótico y agudo, y aplicando efectos de eco y reverberación en las señales de la banda sonora y la narración para incrementar el factor de verosimilitud.

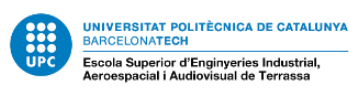

Se normalizó el audio para que la música siempre fuera 6dB menor a la narración, y el total no llegara a los -3dB, evitando así el efecto clipping y distorsiones por volumen y por ruido.

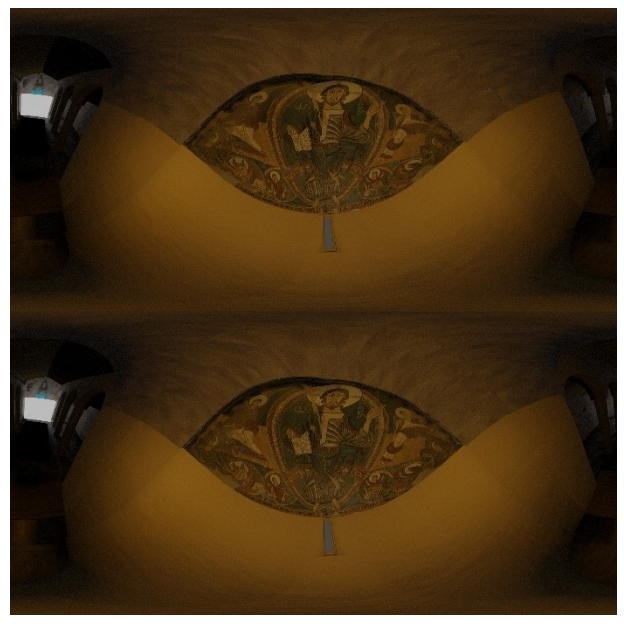

*Ilustración 19: Renderizado del Pantocrátor en Top-Down*

Para el montaje, se usó Adobe Premiere. Creó una secuencia de video en codificación MPEG4, con todos los frames obtenidos, y mediante un plugin adicional, inyectó los metadatos necesarios para su reproducción en la plataforma digital youtube.

## <span id="page-30-0"></span>5.6 RESULTADO FINAL

Se pueden observar a simple vista las imperfecciones causadas por la limitación del programa. De haberse aumentado los rebotes lumínicos a 3 se evitaría el granulado negro de la imagen. Para evitar el problema del stutter, sería necesario subir a 24 o 25fps. El efecto JPEG es causado por la optimización de Youtube, que automáticamente reduce el peso de los videos, y sumado al granulado de la imagen, hace ver esas deformaciones cuadradas tan características del JPEG2000.

Las demás deformaciones en calidad, son debidas a la metodología de renderizado esférico empleada por Blender, a fin de representar en un medio plano una imagen esférica. Se pueden apreciar los mismos errores que podrían darse en proyecciones como la Mercator, respectivas a globos terráqueos.

Se recomienda el uso de gafas compatibles con Google Cardbox, debido a que es el soporte nativo de Google. Es factible el uso de smartphones sin el dispositivo, pero si

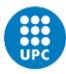

ERSITAT POLITÈCNICA DE CATALUNYA<br>:ELONATECH -<br>Escola Superior d'Enginyeries Industrial,<br>Aeroespacial i Audiovisual de Terrassa

se activa el modo "cardbox", se obtiene una mejor experiencia en conjunción con hardware no conectado, tal como las VRBox o RedTeam.

#### En el siguiente enlace, se podrá apreciar el [resultado](https://youtu.be/NEIWfaAS0bM) final.

### <span id="page-31-0"></span>5.7 PLANIFICACIÓN Y PROGRAMACIÓN DE LA FASE SIGUIENTE

En caso de proseguir este proyecto, debería ponerse el equipo responsable en contacto con la institución a cargo del edificio, y realizar sus propias medidas, para evitar incongruencias arquitectónicas. Además, las texturas a ser posible deben obtenerse a partir de referencias in situ, con luz natural blanca y suave.

El siguiente punto, es empujar en direcciones más innovadoras, que permitan nuevas maneras de informar y mostrar la información. Nuevas técnicas como la geometría no euclidiana permiten crear espacios virtualmente infinitos en un área extremadamente diminuta. Mediante el uso de iluminación dinámica y geometría deformable, los campos didácticos podrían verse beneficiados ante la posibilidad de mostrar en realidad virtual procesos y objetos orgánicos en movimiento.

El siguiente punto a tratar, es diseñar un flujo de trabajo optimizado para el teletrabajo, acorde a la nueva normalidad establecida. Ello implica optimizar aún más las fases de documentación y análisis de la estructura, y fomentar la digitalización del material de investigación, facilitando así el acceso por múltiples usuarios.

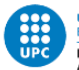

# <span id="page-32-0"></span>6 CONCLUSIONES

A pesar de no ser los mejores resultados posibles, de ser presente un presupuesto ideal, maquinaria y tiempo suficientes, sería factible completar de forma aún más satisfactoria el proyecto. Este trabajo ha cumplido sus objetivos de demostrar la plausibilidad de desarrollar en la actualidad contenido audiovisual en VR para las diferentes instituciones que busquen innovar en departamentos comunicativos y divulgativos.

Se pudo comprobar la imperativa de la importancia de estar presentes en el lugar estudiado, o de contar con la ayuda de personal experto en la materia a modelar y animar.

Sin embargo, su complejidad es suficiente para tener amplia libertad de modificar cualquier cosa que se busque, mientras que es suficientemente baja como para que un público amateur empiece a hacer proyectos de bajo nivel y autoformativos.

Por todo ello y la experiencia en la producción de este proyecto, puedo afirmar y afirmo que forma parte del futuro audiovisual de un modo u otro, teniendo en cuenta la creciente demanda por esta tecnología en los ambientes que buscan mayor interactividad.

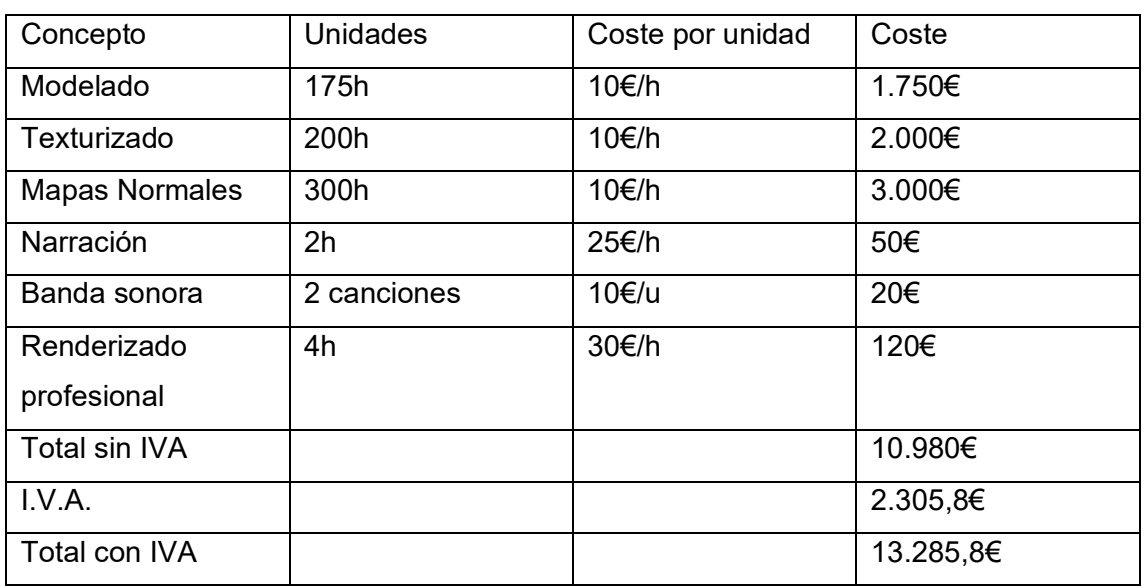

# <span id="page-32-1"></span>7 PRESUPUESTO

*Tabla 3: Presupuesto*

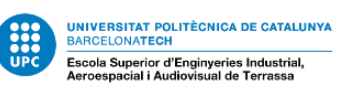

# <span id="page-33-0"></span>8 REFERENCIAS BIBLIOGRÁFICAS Y WEBGRAFÍA

Martín, L. G., & Morlans, J. F. (n.d.). AIXECAMENT FOTOMÈTRIC DE L'ESGLÈSIA DE SANT CLIMENT DE TAÜLL. Retrieved June 25, 2020, from <http://www.centreromanic.com/ca/esglesia/sant-climent-de-taüll>

Dodgson, N. A. (2004). Variation and extrema of human interpupillary distance. In A. J. Woods, J. O. Merritt, S. A. Benton and M. T. Bolas (eds.), *Proceedings of SPIE: Stereoscopic Displays and Virtual Reality Systems XI*, Vol. *5291*, pp. 36–46. San Jose CA.

Smith, G., & Atchison, D. A. (1997). *The eye and visual optical instruments*. Cambridge UK: Cambridge University Press.

Matthew Schnipper. ["Seeing is Believing: The State of Virtual Reality".](https://www.theverge.com/a/virtual-reality/intro) The Verge Retrieved June 25, 2020

(2018) Adobe Premiere Pro CC Reference [https://helpx.adobe.com/pdf/premiere\\_pro\\_reference.pdf](https://helpx.adobe.com/pdf/premiere_pro_reference.pdf)

(2018) Adobe Audition CC Reference [https://helpx.adobe.com/pdf/audition\\_reference.pdf](https://helpx.adobe.com/pdf/audition_reference.pdf)

Ton Roosendaal (2020). Blender 2.83.0 Documentation. Blender Foundation Retrieved June 25, 2020 <https://docs.blender.org/manual/en/latest/>